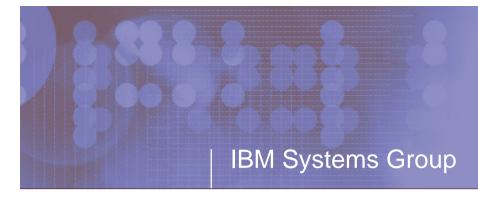

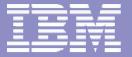

## The Continuing Saga of PKI on the z/OS Platform Session E4

**Christine Marusek** 

email: marusek@us.ibm.com

June 14, 2004

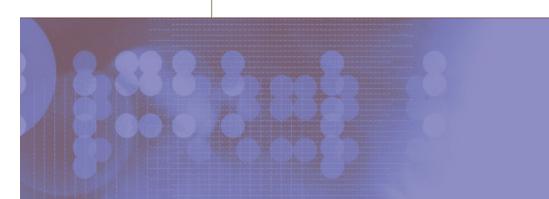

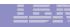

#### **TRADEMARKS**

- •The following are trademarks or registered trademarks of the International Business Machines Corporation:
  - ►OS/390
  - **►**RACF
  - ►z/OS
- •UNIX is a registered trademark in the United States and other countries licensed exclusively through the Open Group.

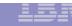

### **AGENDA**

- Introduction
  - ► Certificate Life Cycle
  - ► Architecture
- PKI Services on OS/390 Release 10 (Background)
- PKI Services on z/OS Release 3
  - ► Using PKI Services Web Interface
  - ► Post Installation Steps/Customization
  - ► Running PKI Services
- •Updates to PKI Services on z/OS Release 4
- •Updates to PKI Services on z/OS Release 5
- •Utilities

## **Basic Digital Certificate**

Name: **Identifies unique certificate** CN=Jan Jones Serial number: 540116 **Issued by:** O=Certs, C=US **Certificate issuer identification** Issue date: 7/16/01 **Expiration:** 7/16/02 Public key: Certificate owner's public key Digital signature of certificate issuer **Ensures the certificate is valid** 

## **Certificate Life Cycle**

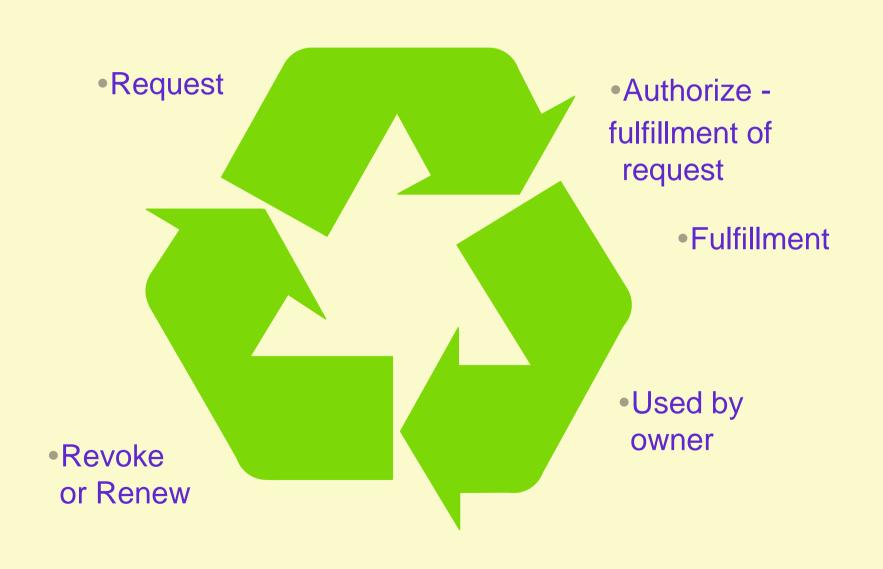

## Introduction PKI Services for S/390

#### CA SERVLET

- ► RACF SUPPORT OF FUNCTION WHICH IS ROUGHLY EQUIVALENT TO THE IBM HTTP SERVER CA SERVLET'S CERTIFICATE GENERATION AND RETRIEVAL
- APARs
  - OW45211 PTF UW74164
  - OW45212 PTF UW74113
- Creates certificates using RACF and R\_PKIServ Callable Service
- Customizable Web Page Interface
- ► SMF Auditing

## Introduction PKI for S/390

- Request for a certificate comes in through CGI scripts
- RACF accepts and massages data
- R\_PKIServ Callable Service uses current RACF certificate creation
- Certificates created reside in the RACF Database
- Automatic approval process
- Certificate returned
- Export certificates into browser

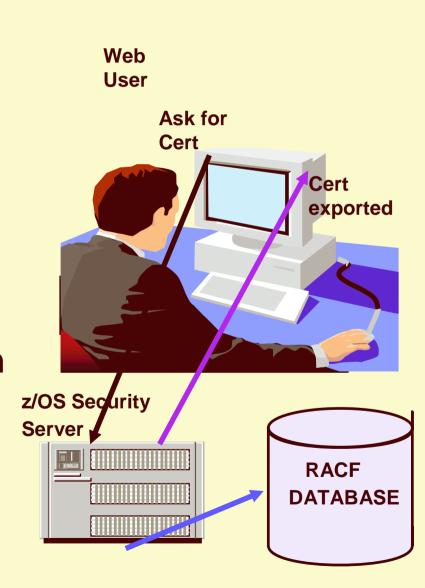

## Presenting .....

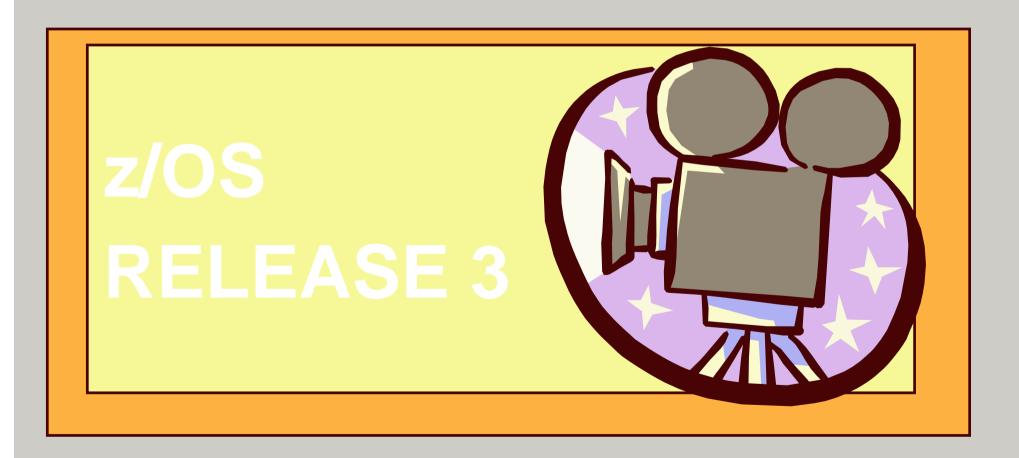

## Introduction PKI Services on z/OS Release 3

- What is PKI Services?
  - ► New component of the z/OS Security Server
    - Always enabled but closely tied to RACF
  - Complete Certificate Authority (CA) package
    - -Full certificate life cycle management
      - User request driven via customizable web pages
        - Browser or server certificates
      - Automatic or administrator approval process
        - Administered using same web interface
      - End user / administrator revocation process
  - Manual "z/OS Security Server PKI Services Guide and Reference"

## **Browser Certificates**

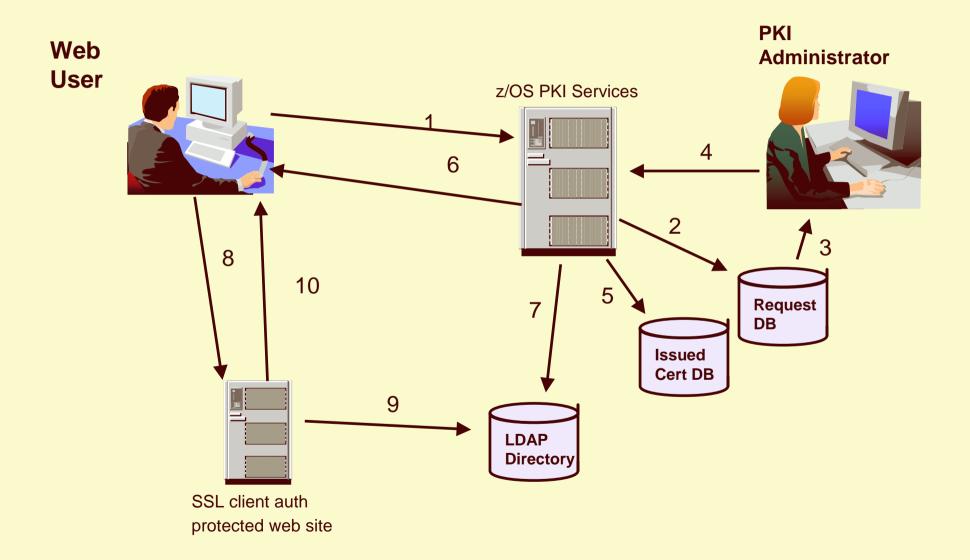

## **Server Certificates**

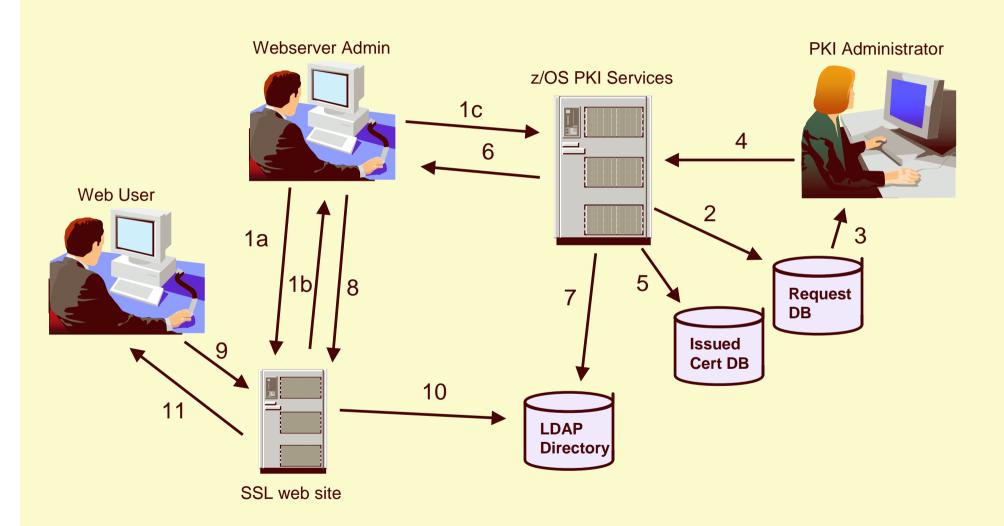

## z/OS PKI Services Architecture

## HTTP Server

- Provides browser/CGI interface for endusers and administrators
  - Web page logic defined in certificate templates file
  - -CGIs Read template file, control flow

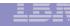

## z/OS PKI Services Architecture

- R\_PKIServ SAF callable service backed by RACF
  - End-user functions Request, retrieve, verify, revoke, or renew a certificate
  - Administrator functions Query, approve, modify, or reject certificate requests, query and revoke issued certificates
  - ► Interface to call PKI Services
  - SMF auditing

## z/OS PKI Services Architecture

- PKI Services Daemon
  - Services threads for incoming requests
  - Background threads for certificate approval/certificate revocation list (CRL) issuance
  - VSAM DBs for requests (ObjectStore) and issued certificate list (ICL)

## z/OS PKI Services Architecture...

- Open Cryptographic Services Facility (OCSF) and Open Cryptographic Enhanced Plug-ins (OCEP)
  - Provided the crypto facilities for PKI Services
    - —OCEP Access to CA certificate and private key in RACF
    - OCSF BSAFE or ICSF (Hardware) crypto engines

- LDAP Directory
  - Publication of issued certificates and CRLs

## z/OS PKI Services Architecture...

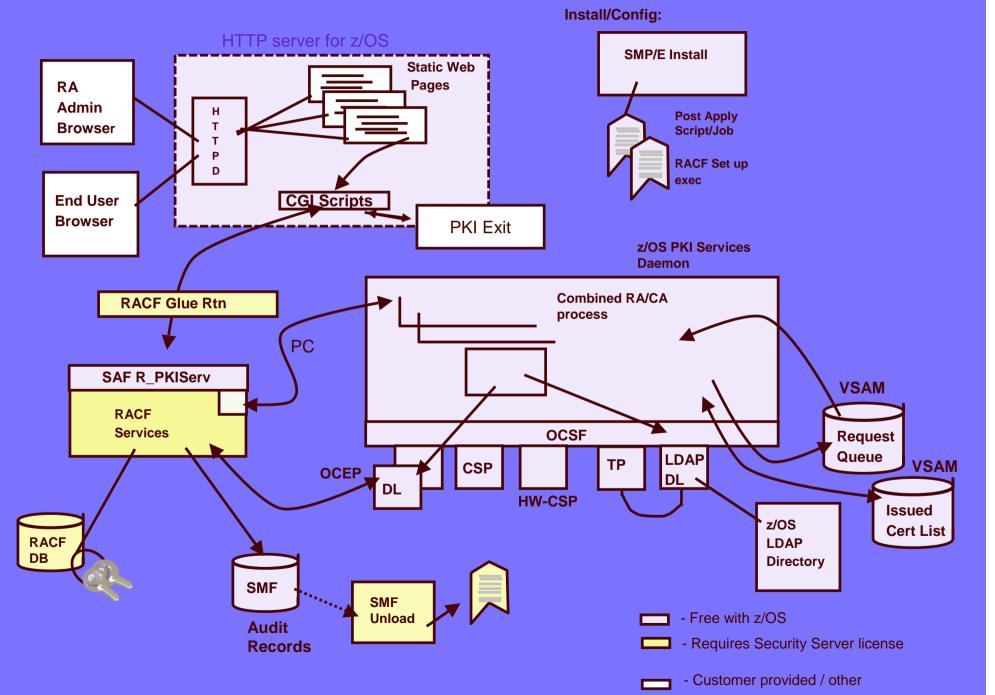

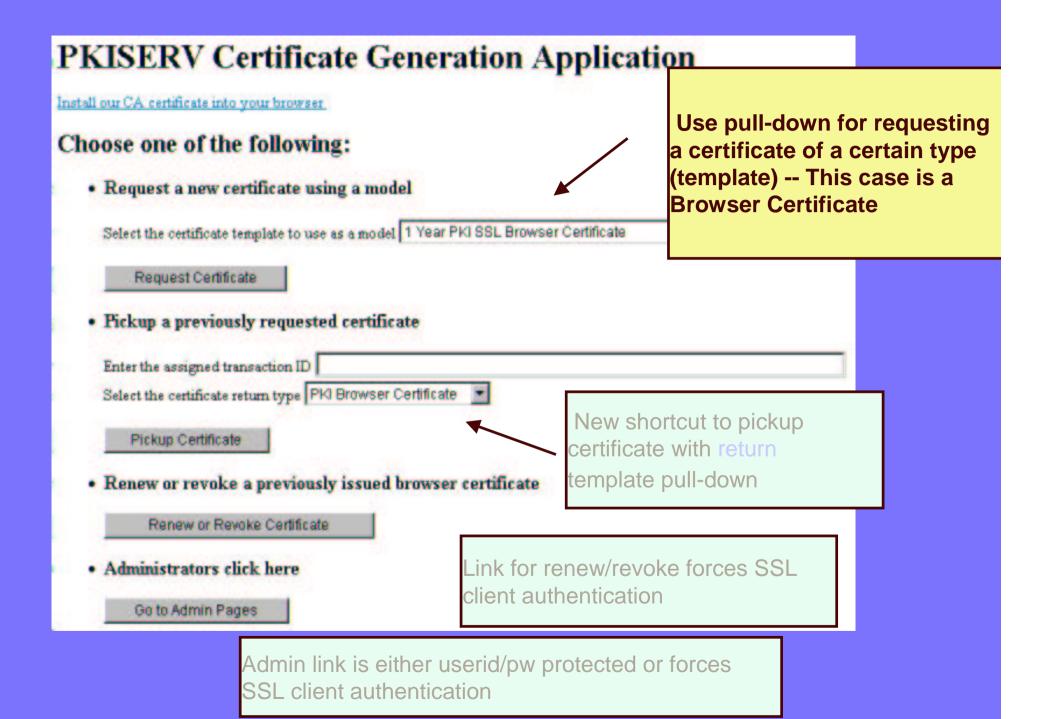

#### 1 Year SSL Browser Certificate

#### Choose one of the following:

This is the certificate request page. The dialogs · Request a New Certificate that appear on this page Enter values for the following field(s) depends on the certificate Common Name template chosen. Your name for tracking this request (optional) Pass phrase for securing this request. You will need to supply this value when retrieving your certificate Reenter your pass phrase to confirm Select a key size 1024 (High Grade)

Clear

Pick Up a Previously Issued Certificate

Submit certificate request

Retrieve your certificate

When the submit button is pressed, the data entered by the user and the data hardcoded for this certificate template are sent to PKI

Services for processing

## Request Submitted Successfully

Here's your transaction ID. You will need it to retrieve your certificate. Press 'Continue' to retrieve the certificate.

1jx6t3cYpU2/VkndWBrf3ls+

Continue

The request is queued to PKI Services request database for approval. The result is the return of a transaction ID

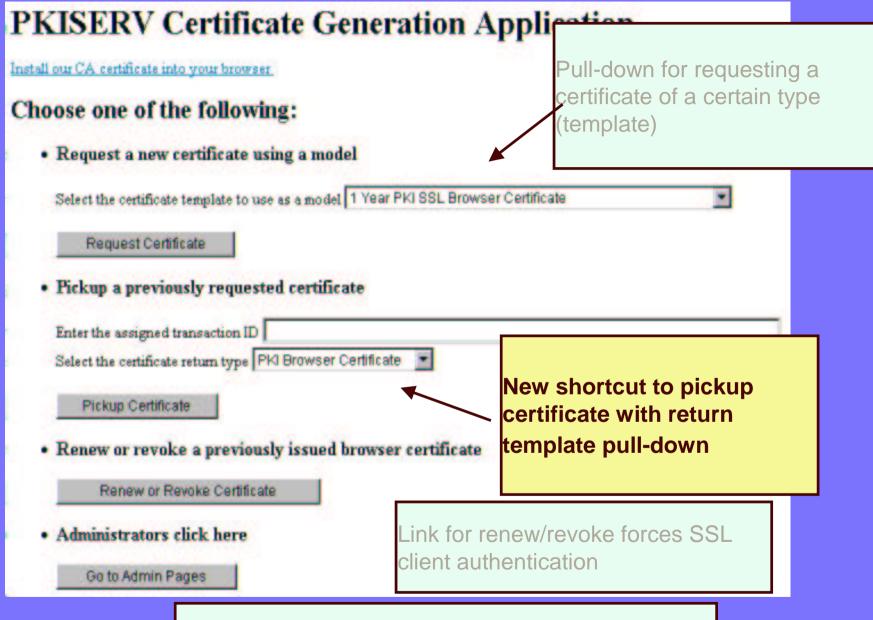

Admin link is either userid/pw protected or forces
SSL client authentication

#### Retrieve Your 1 Year PKI SSL Browser Certificate

#### Please bookmark this page

Since your certificate may not have been issued yet, we recommend that you create a bookmark to this location so that when you return to this bookmark, the browser will display your transaction ID. This is the easiest way to check your status.

| Enter the | assigned | transaction | ID |
|-----------|----------|-------------|----|
|-----------|----------|-------------|----|

1jx6t3cYpU2/VkndWBrf31s+

If you specified a pass phrase when submitting the certificate request, type it here, exactly as you

Retrieve and Install Certificate

#### To check that your certificate installed properly, follow the Certificate" button on the

Netscape V6 - Click Edit->Preferences, then Privacy and Security-> Certificates. Click the Manage Certificate Manager. Your new certificate should appear in the Your Certificates list. Select it then information.

Netscape V4 - Click the Security button, then Certificates-> Yours. Your certificate should appear
Verify.

Internet Explorer V5 - Click Tools->Internet Options, then Content, Certificates. Your certificate list. Click Advanced to see additional information.

Home page

The user can either follow the link to get to this page and bookmark it, or come back in from the "Pick up Certificate" button on the main page.

Clicking the "Retrieve" button checks on the progress of the request.

# Internet Explorer Certificate Install Click "Install Certificate" to store your new certificate into your browser Install Certificate Home page

If the certificate has been issued, it may be installed.

This page shows how it would look for Microsoft's IE browser

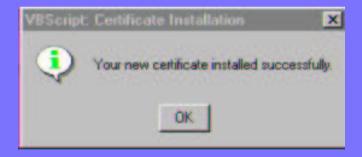

#### PKISERV Certificate Generation Applic Install our CA certificate into your browser This time, let's request a Server Certificate using the pull-down Choose one of the following: but different template · Request a new certificate using a model Select the certificate template to use as a model 1 Year PKI SSL Browser Certificate Request Certificate · Pickup a previously requested certificate Enter the assigned transaction ID Select the certificate return type PKI Browser Certificate New shortcut to pickup Pickup Certificate certificate with return template pull-down Renew or revoke a previously issued browser certificate Renew or Revoke Certificate Link for renew/revoke forces SSL Administrators click here client authentication Go to Admin Pages

Admin link is either userid/pw protected or forces SSL client authentication

#### 5 Year PKI SSL Server Certificate

#### Choose one of the following:

Request a New Certificate

Enter values for the following field(s)

Selecting a server certificate template from the main page presents a dialog to enter a PKCS#10 request

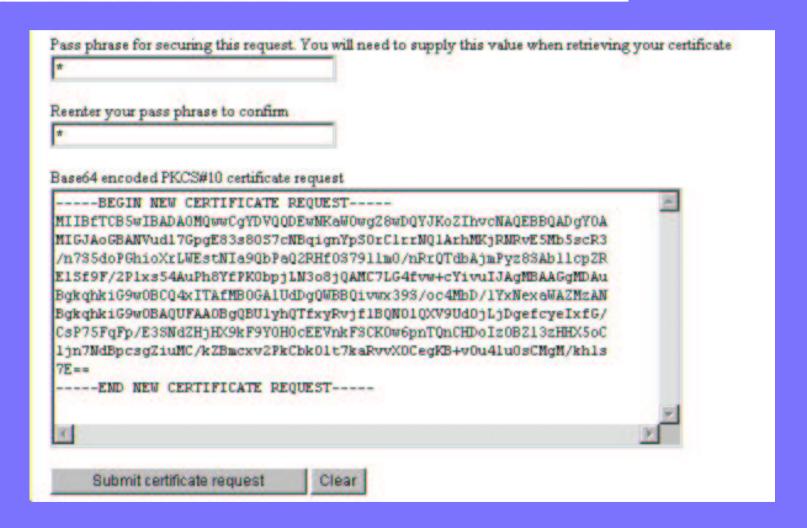

#### Here's Your Certificate. Cut and Paste it to a File

#### ----BEGIN CERTIFICATE----

MIICFTCCAX6gAwIBAgIBeDANBgkqhkiG9w0BAQUFADBLMQswCQYDVQQGEwJVUzEM
MAoGAlUEChMDSUJNMS4wLAYDVQQLEyVIdWlhbiBSZXNvdXJjZXMgQ2VydGlmaWNh
dGUgQXVOaG9yaXR5MB4XDTAxMDkyNDAOMDAwMFoXDTA2MDkyMzAzNTklOVowDjEM
MAoGAlUEAxMDSmltMIGfMAOGCSqGSIb3DQEBAQUAA4GNADCBiQKBgQDVbndexqYB
PN7PDku3DQaooJ2KUjqwta6zUJQK4TCoOTUbxOTG+bHEd/5+OuXaDxoYqF6ylhLL
TSGvUGz2kMkR39Eu/ddZjv5Oa0E3WwI5j8s/EgG5ZXKWURNUh/Rf9j9cb0eALj4f
GHzyjm6Yyzd6PIOADAuyxuH78PnGIr7iCQIDAQABoOYwRDAOBgNVHQ8BAf8EBAMC
BaAwEQYDVROOBAoECCK/DHf1L+gEMB8GAlUdIwQYMBaAFBGj9gTEPz4l5s5a8yge
4hdHQZ15MAOGCSqGSIb3DQEBBQUAA4GBAIvXewxfsGAIB8xQNYZOc9v0jdOi3aCy
PXEjduxT18/4mmbi7BDo2eFX8G5tyhCjpZyf44KzMx7pszjnZGYWdwef4tLW8XGF
zVpfu2h1+esYnCFFPFM/3jBJ+BNn4qaPi/LfZ7IshMz8u6PEalC6WQw2DjuPzYOC
UjHxeIRq2xsY

----END CERTIFICATE----

Server certificates are returned in base64 encoded form.

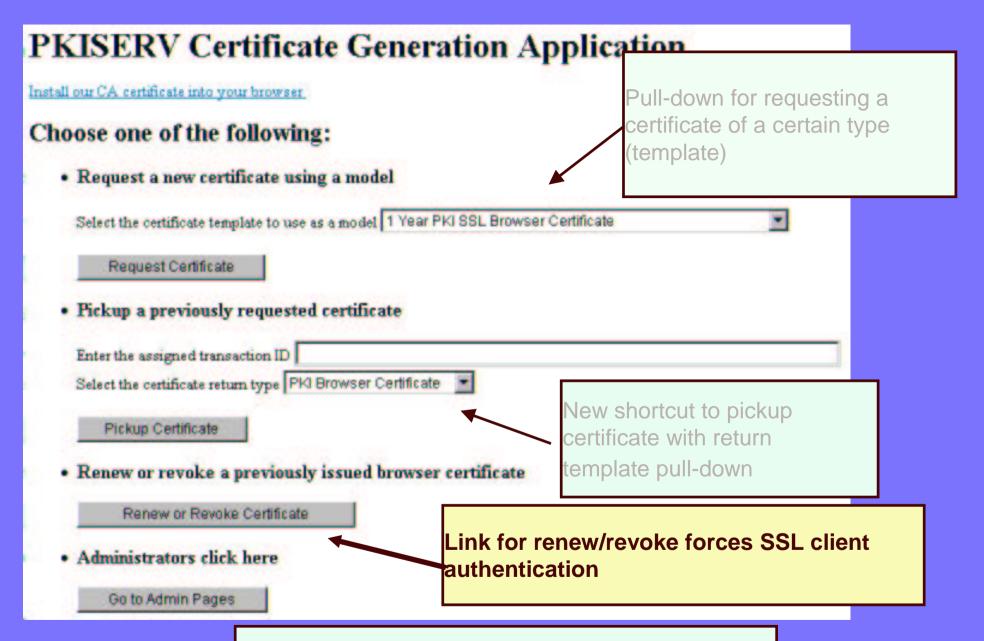

Admin link is either userid/pw protected or forces
SSL client authentication

#### Renew or Revoke a Browser Certificate

#### Here is the certificate you selected:

| Requestor  | Serial #/Certificate Names / Validity                                                                                             | Usage       | Status | Date                 |
|------------|----------------------------------------------------------------------------------------------------|-------------|--------|----------------------|
|            | Serial #: 12345 Template: 1 Year PKIX Browser Certificate handshake                                                               |             |        | Created: 2000/04/20  |
| Joe Coffee | Subject: CN=Joe Coffee,OU=S390,O=IBM,C=US<br>Issuer: OU=RACF CA,O=IBM,C=US<br>Validity: 2000/04/20 00:00:00 - 2001/04/20 23:59:59 | dataencrypt | Active | Modified: 2000/04/22 |

| Field Name | Field Value               |
|------------|---------------------------|
| HostIdMap  | jcoffee@plpsc.pok.ibm.com |
| HostIdMap  | joec@s390vm.pok.ibm.com   |
| AltIpAddr  | 9.117.35.14               |

If this is the correct certificate, choose one of the following:

Renew - Renew this certificate

Revoke - Revoke this certificate

If the renew/revoke button is pressed on the main page, client authentication will drive the browser dialogs to select a certificate. If the one selected was created by this PKI CA and is not revoked, it's information will be displayed so that the user may confirm and proceed.

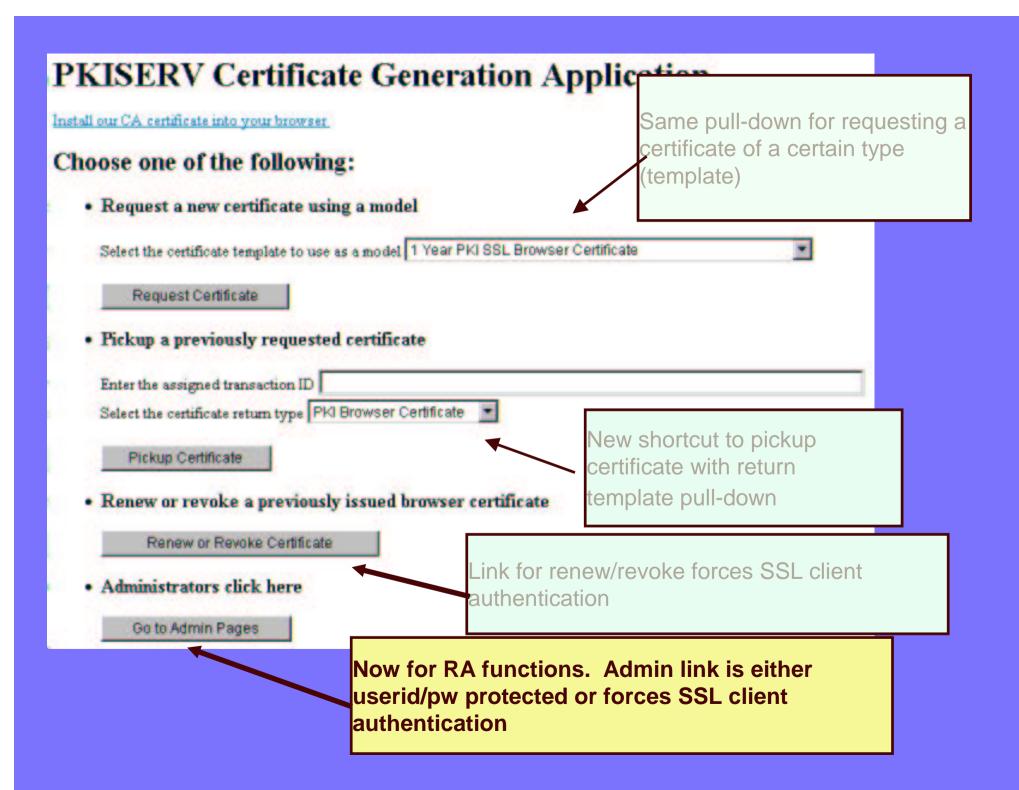

### **PKISERV** Certificate Generation Application

Install our CA certificate into your browser

Pickup Certificate

#### Choose one of the following:

• Request a new certificate using a model

Select the certificate template to use as a model 1 Year PKI SSL Browser Certificate

Request Certificate

• Pickup a previously requested certificate

The default setup has the Admin link userid/pw protected

Select the certificate

Renew or revoke a previously issued browser

Renew or Revoke Certificate

 Administrators click here

Go to Admin Pages

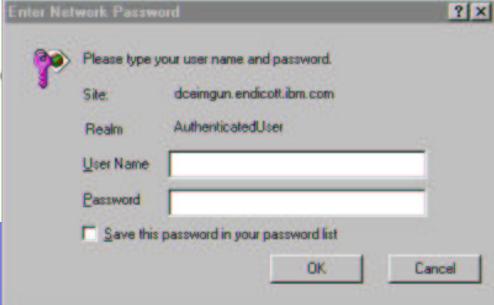

#### PKI Services Administration Work with one request or certificate directly by Choose one of the following: entering its transaction ID or serial number. · Work With a Single Certificate Request Enter Transaction ID Process Request Query requests or issued certificates based on some criteria Work With a Single Issued Certificate Enter Serial Number Process Certificate Specify Search Criteria For Certificates and Certificate Requests Certificate Requests Issued Certificates C Show All Issued Certificates C Show All Requests C Show Requests Pending Approval C Show All Revoked Certificates C Show All Expired Certificates C Show Approved Requests C Show Completed Requests C Show Non-Expired Non-Revoked Certificates Only C Show All Rejected Requests C Show Non-Expired Certificate Revocations Only C Show Rejections in Which the Client Has Been Notified Additional Search Criteria (Optional) Requestor's name and/or time period Requestor's Name may be used as additional search criteria. Show Recent Activity Only (Not Selected) Find Certificates or Certificate Requests

### **Certificate Requests**

#### The following certificate requests matched the search criteria specified:

| Select | Requestor      | Certificate ID / Certificate Names / Validity                                                                                           |                      |         |                                                          |
|--------|----------------|----------------------------------------------------------------------------------------------------|----------------------|---------|----------------------------------------------------------|
| D      | Joe Coffee     | Trans ID: h2h1le/cRqZDsh2h1le/cRqa<br>Previous Serial #: 732686                                                                         | Querying             | g requ  | ests would produce a list of                             |
|        |                | Subject: CN=Joe Coffee,ON=S390,O=IBM,C=US<br>Issuer: OU=RACF CA,O=IBM,C=US<br>Validity: 2000/04/20 00:00:00 - 20N/04/20 23:59:59        | requests<br>for each | with s  | some summary data displayed aximum of ten requests would |
| 모      | Peter Jones    | Trans ID: YA0znG2JvMbvysb2b1le/chy                                                                                                    | be alspla<br>more)   | ayea c  | on one page. (scroll to see                              |
|        | reter Julies   | Subject: CN=Peter Jones, OU=S390, O=IBM, C=US<br>Issuer: OU=RACF CA, O=IBM, C=US<br>Validity: 2000/04/20 00:00:00 - 2001/04/20 23:59:59 |                      |         | MISSELLE & 2000/0-W22                                    |
| D.     | Sam Smith      | Trans ID: sitncG2JvMbvysb2b1le/cRq Template: 1 Year PKIX Browser Certificate                                                            |                      |         |                                                          |
|        |                | Subject: CN=Sam Smith,OU=S390,O=IBM,C=US<br>Issuer: OU=RACF CA,O=IBM,C=US<br>Validity: 2000/04/21 00:00:00 - 2001/04/21 23:59:59        | handshake            | Approve | Presence of previous serial # indicates a renewal        |
| D      | John Q. Public | Trans ID: YA0znGasncwyc1b2b1le5cRq Template: 1 Year PKIX Browser Certificate Serial #: 00945692                                         | 1 - 10-10            | Approve | Presence of serial # indicates certificate has           |
|        |                | Subject: CN=John Q. Public,OU=S390,O=IBM,C=U<br>Issuer: OU=RACF CA,O=IBM,C=US                                                           |                      |         | been created.                                            |
| Cho    | Select bu      | tton used to select multiple rec                                                                                                    | luests               |         | These are hypertext links                                |
| L      |                |                                                                                                    |                      |         |                                                          |

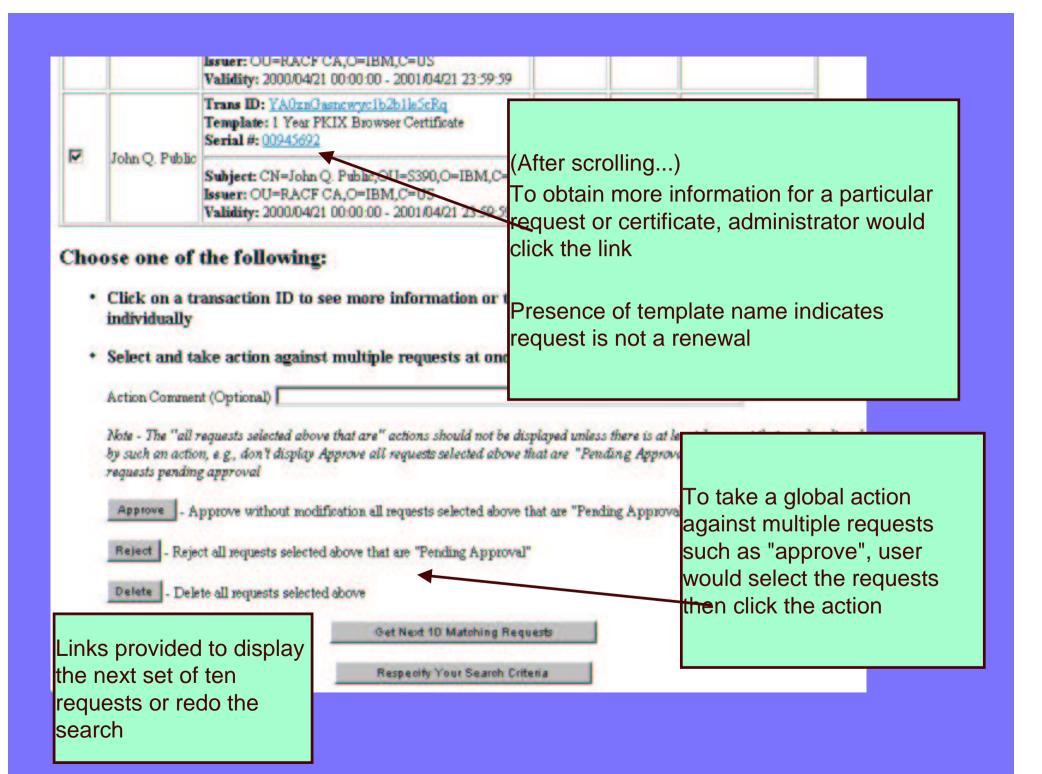

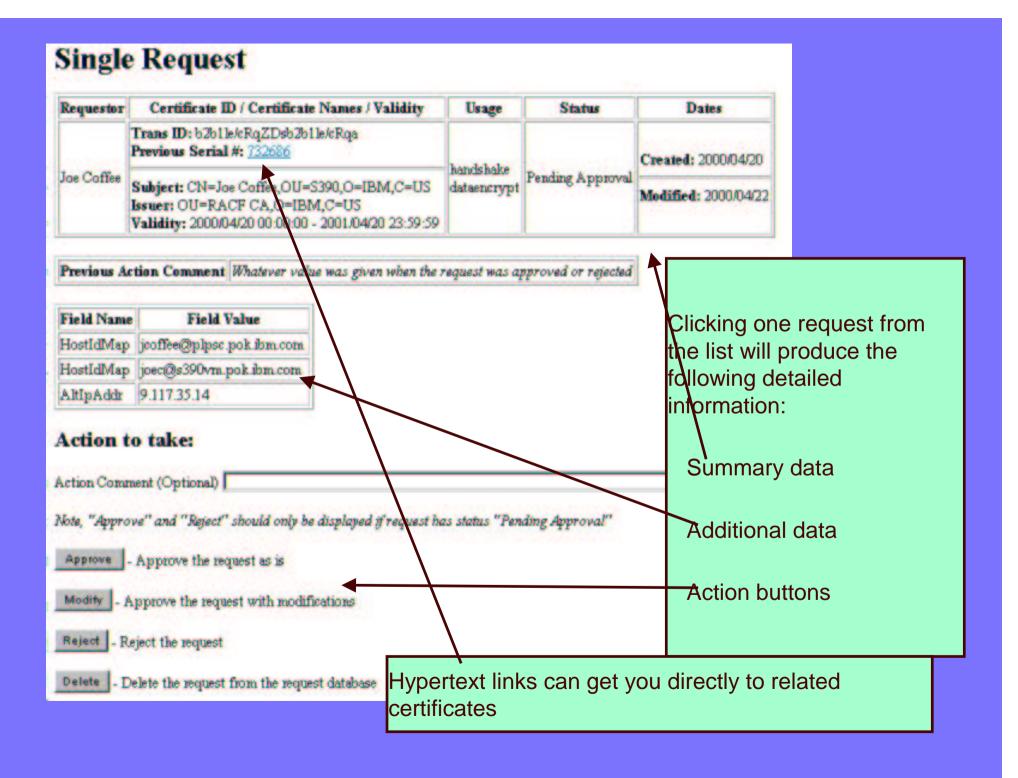

#### **Modify and Approve Request**

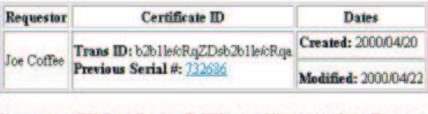

You may modify the following fields by providing new values. To remove a field simply blank it out

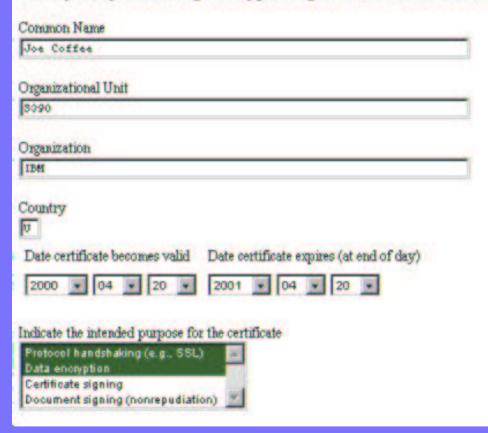

The modify action allows "Pending Approval" requests to be approved with modifications. HTML controls for each admin modifiable field will be presented with current values if any.

List of modifiable fields is customizable in certificate templates file

(scroll to see more...)

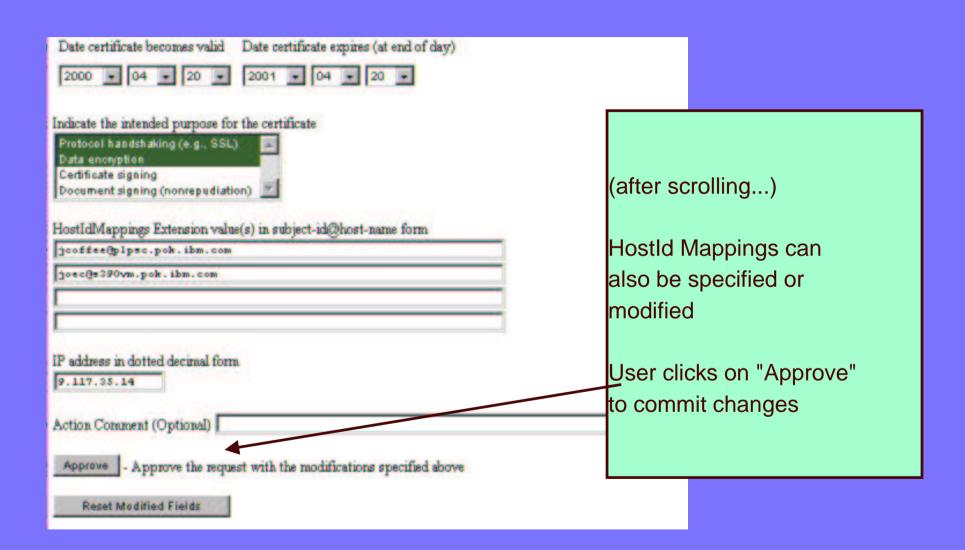

#### **Issued Certificates**

#### The following issued certificates matched the search criteria specified:

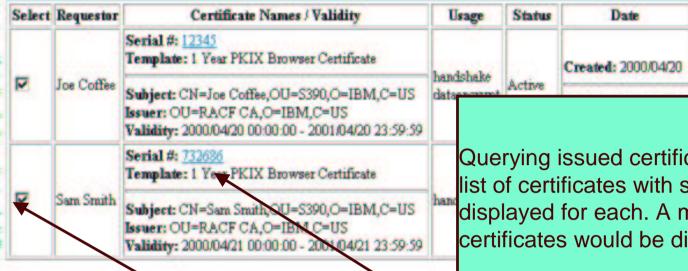

Querying issued certificates would produce a list of certificates with some summary data displayed for each. A maximum of ten certificates would be displayed on one page.

#### Choose one of the following:

Action Comment (Optional)

- Click on a serial number to see more information or to resoke or delete cert
- Select and take action against multiple certificates at once

Note - Action for "Revoke" should only be displayed if at least 1 cert has status "Active"

No Reason Revoke all certificates selected above that are "A Revoke

Hypertext links take you straight to the certificate where more information is displayed

Delete all certificates selected above

Action and redo buttons

Get Next 10 Matching Certificates

Select button used to select multiple certificates

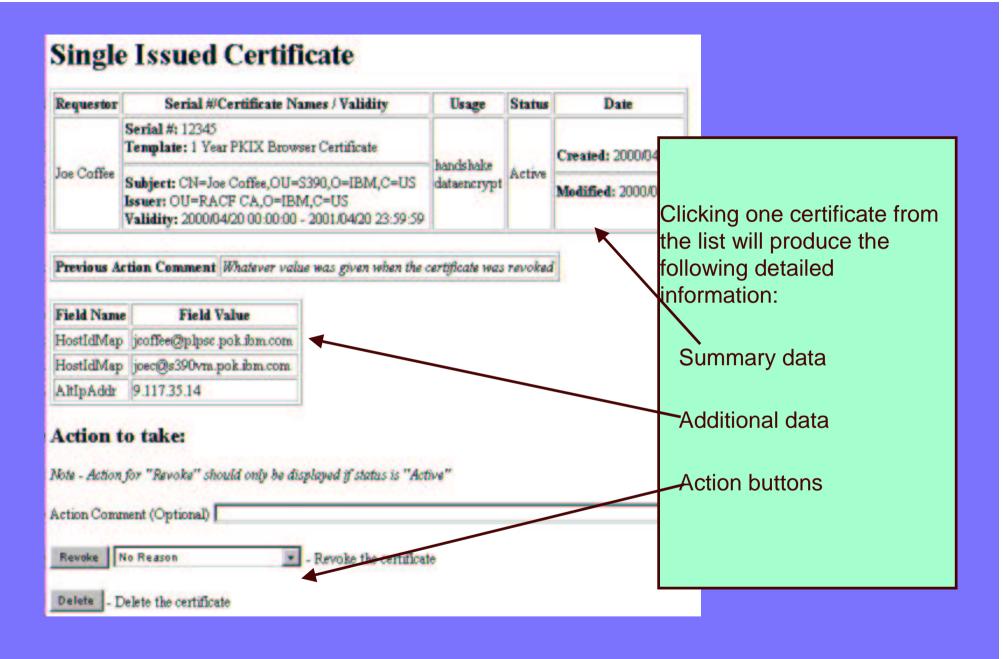

#### **Processing Partially Successful**

The following requests could not be processed because of a state change. Click on the links below for more information:

Transaction ID: <u>b2b1le/cRqZDsb2b1le/cRqa</u> Transaction ID: YA0znG2JvMbvysb2b1le/cRq

Continue

Here's a sample of what an error page may look like. In this case the user attempted to approve multiple requests but two were approved by someone else prior to the user pressing the "Approve" button

The hypertext links allow the user to investigate what happened

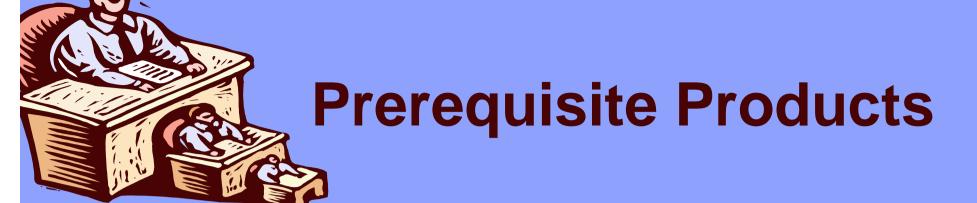

- The following products must be installed prior to configuring PKI Services
  - ► IBM z/OS HTTP Server
    - -get working in at least non-SSL mode
  - LDAP Directory
    - -z/OS recommended TDBM back-end required
    - -Requires PKIX schema
  - Open Cryptographic Services OCSF and OCEP
    - -run install and verify scripts
  - ►ICSF (optional)
  - RACF (or equivalent)

### **PKI Services Post-Install**

- Post-install script to create directories
  - Must be copied from samples directory
- •RACF Setup REXX Exec SYS1.SAMPLIB(IKYSETUP)
  - Customizable exec to create the RACF environment needed for PKI Services
- IBM HTTP Server Setup
- LDAP Setup
- Create VSAM data sets For ObjectStore and ICL
- PKI Services configuration file
- Web Page Customization
- Customer Modifications

# Additional Customization PKI Exit

- Customer code sample /usr/lpp/pkiserv/samples/pkiexit.c
  - UNIX executable Receives parms through argc, argv[]
- Surrounds the CGI calls to R\_PKIServ
  - User functions only
  - Called before (pre) and after (post) the R\_PKIServ call
- Used for advanced customization
  - ► When HTML alone isn't enough, e.g.,
    - -Additional authorization checks
    - Runtime modification of request parameters
    - Capture requests/certificates to alternate DBs
    - Additional business processes

# **Running PKI Services**

- PROC to Start The PKI Services Daemon
  - Must be started through a started procedure
  - ► SYS1.PROCLIB member IKYSPROC (alias PKISERVD)
  - ► Modify as needed e.g., customized envars file
- Start from MVS console "S PKISERVD"
  - ► The LDAP server and the two webservers need to be started as well.
- Stop from the MVS console "P PKISERVD"
- Change logging options from the MVS console
  - F PKISERVD,LOG sub-comp.level[,sub-comp.level...]

#### Viewing the logs...

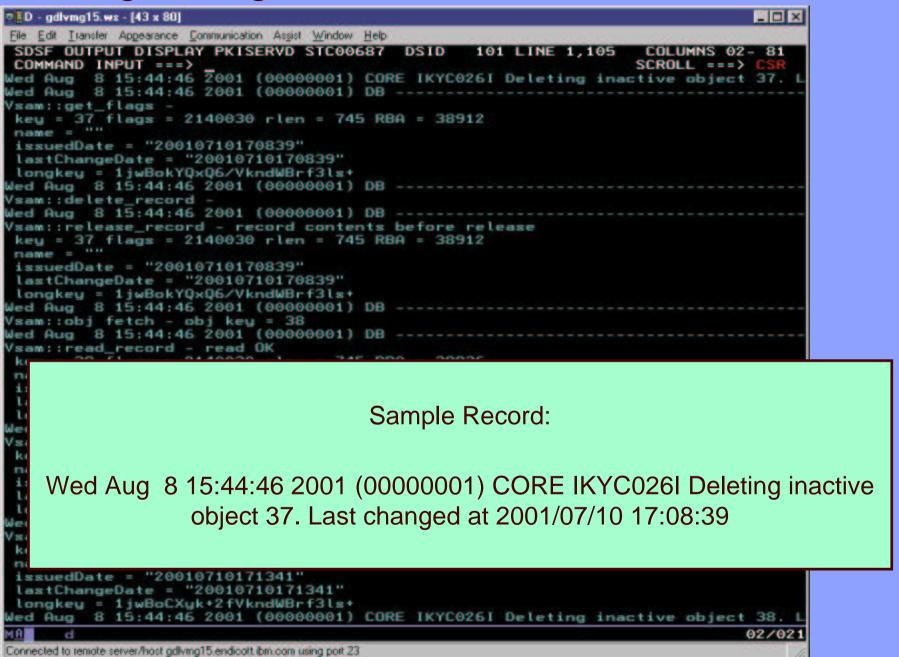

# Presenting ...... z/OS RELEASE 4

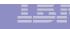

#### Remove Clear text LDAP password

- Previously passwords stored in clear text in the PKI Services configuration file
- Now encrypting and storing passwords in the PROXY segment of a general resource profile
- LDAP.BINDPW.KEY profile in KEYSMSTR class.
  - ► When active, RACF will store the key encrypted.

#### Choice:

- ► IRR.PROXY.DEFAULTS profile in the FACILITY class
- yourown.LDAP.Server1 profile in LDAPBIND class
- yourown.LDAP.Servern profile in LDAPBIND class

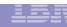

#### Remove Clear text LDAP password

- Changes in the PKI Services configuration file to get new function
  - ►absence of Server*n*, AuthName*n*, AuthPwd*n*
- To use LDAPBIND class for each directory
  - ► BindProfile*n*
- To use IRR.PROXY.DEFAULTS profile
  - ► BindProfile*n* keyword missing

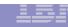

#### **EMAIL NOTIFICATION**

- email notification for completed certificate request and expiration warnings
  - ► NotifyEmail non repeatable, used to specify the internet email address.
  - ► Standard form i.e. janedoe@us.ibm.com

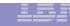

#### **EMAIL NOTIFICATION**

- ► ExpireWarningTime will be added to the CertPolicy section of the config file
  - ►scans ICL daily
  - sends one notification message
- ► General section config file updates include:
  - –ReadyMessageForm 'certificate is ready'
  - –RejectMessageForm 'request rejected'
  - -ExpiringMessageForm 'certificate about to expire'

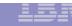

# **Support PKCS#7 Certificate Chains**

- Support PKCS#7 Certificate Chains (Package)
- Parent authorities sign the certificates of subordinates
- Top Authority is the root (self-signed)
- RACDCERT ADD will now read entire chain
- RACDCERT EXPORT will now create entire chain
- R\_PKIServ support on exporting certificate

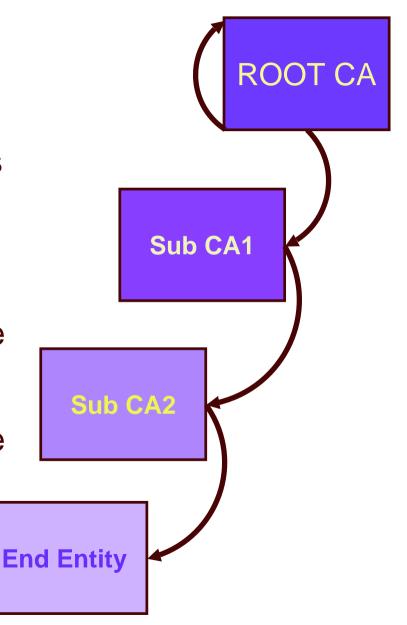

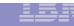

#### Additional Enhancements ......

#### Crypto 4758 PCI Card

- Key created by Crypto and stored in PKDS
- ► Use with RACDCERT command
  - –New keyword PCICC

#### SYSPLEX Enablement

- ► VSAM RLS
  - New keyword in Object Store section of the config file (T/F)

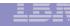

#### Additional Enhancements ......

- Support new distinguished name qualifiers
  - ► MAIL
  - **►**STREET
  - **► POSTALCODE**
- Updated default CERTAUTH certificates in RACF

# Presenting ...... z/OS RELEASE 5

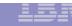

#### Z/OS Release 5 Support

- Multiple Application Domains
  - Ability to separate ADMIN functions from end-user functions
  - Ability to subset end-user functions
  - Changes in:
    - Template File
    - End-user related CGIs
    - HTTP Server configuration file

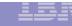

#### Z/OS R5 Support Continued...

- Certificate Suspension
  - Certificates may be suspended for a period of time.
  - Suspended certificates appear on the next CRL with a reason code of certificateHold
  - New certificate status of 'SUSPENDED'
  - MaxSuspendDuration
    - New CertPolicy keyword to indicate length of the suspended grace period in days or weeks

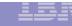

#### Z/OS R5 Support Continued.....

- CRLDistributionPoints
  - CertPolicy section of the configuration file
    - CRLDistSize numeric value indicating the maximum number of certificates to be managed by a single DP
    - CRLDistName the constant portion of the DP name. Each individual DP will be formed by appending the DP number. Default value is 'CRL'
    - Example: CRLDistSize=100, certificate 99: CRL1;
       certificate 101: CRL2; certificate 230: CRL3.....
    - CN=CRL3.CN=BANKXYZ.OU=BANK FINANCE.O=NYBANK.C=US

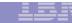

#### Z/OS R5 Support Continued....

- Granularity for KEYUSAGE
  - digitalsignature
  - nonrepudiation
  - keyencipherment
  - dataencipherment
  - keyagreement
  - keycertsign
  - crlsign

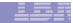

#### Z/OS R5 Support Continued....

- ExtKeyUsage extension
  - serverauth
  - clientauth
  - codesigning
  - emailprotection
  - timestamping
  - ocspsigning
- CertificatePolicies extension
- AuthorityInfoAccess extension

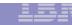

#### Z/OS R5 Support Continued...

- Marking extensions Critical
  - Always critical
    - BasicConstriants
    - KeyUsage
  - Can now be marked
    - ExtKeyUsage
    - SubjectAltName
    - HostIDMappings
    - CertificatePolicies

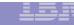

# Z/OS R5 Continued.... Performance Enhancements

- VSAM Alternate Indexes
  - Status Index non unique index containing the status, variable data length and requestor fields of the VSAM record.
  - Requestor Index non unique index that will be used to improve the performance of queries when the Requester is supplied as additional search criteria
- Other Performance Enhancements
  - Buffer space for the VSAM data sets as part of the IKYSPROC started procedure
  - System SSL services

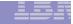

#### Z/OS R5 Support Continued....

- ICL Cleanup
  - RemoveExpiredCerts=days or weeks
- Miscellaneous Sample Updates (SYS1.SAMPLIB)
  - IKYSETUP is updated to support PCICC for generation of the PKI Services CA private key.
  - IKYCVSAM and IKYRVSAM are being updated for the new alternate indexes.
  - IKYMVSAM is new and contains the sample JCL to create the new VSAM alternate indexes and PATH data sets.

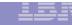

#### Z/OS R5 Support Continued.....

- Hints and Tips for Large number of certificates
  - Use CRL Distribution Points
  - Use PKI exit
    - to automate approval process
    - To avoid name collisions, enforce meaningful SDN
    - To avoid timeouts on queries, provide meaningful requestor data
  - Keep the request and ICL database small by removing records

### **Utilities**

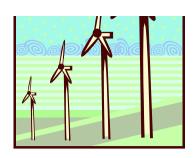

- vosview displays the records contained in the Request DB (ObjectStore)
  - ► Sample record:

### **Utilities...**

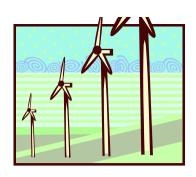

- •iclview displays the records contained in the Issued Certificate List (ICL)
  - ► Sample record:

\_\_\_\_\_

Cert 10: John Q. Public

ISSUED (Issued certificate)

Issued at 2000-10-25 14:07:05

Last changed 2000-10-25 14:07:05

Subject: CN=John Q. Public,OU=Tools Dept,O=IBM,C=US

Issuer: CN=pkica,OU=zOS Security Server,O=IBM,C=US

Requestor: John Q. Public

Appldata: "PKIB1YR "

Serial Number: 0A

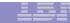

#### SUMMARY

- Introduction
  - **►** Certificate Life Cycle
  - ► Architecture
- PKI Services on OS/390 Release 10
- PKI Services on z/OS Release 3
  - **► Using PKI Services Web Interface**
  - ► Post Installation Steps/Customization
  - ► Running PKI Services
- Updates to PKI Services on z/OS Release 4
- Updates to PKI Services on z/OS Release 5
- •Utilities

### References

- RACF web site: http://www.s390.ibm.com/racf/
  - ► PKI Services web site TBD. Will have link from RACF page
- Security Server Manuals:
  - ► PKI Services Guide and Reference (SA22-7693)
  - ► RACF Command Language Reference (SC28-1919)
  - ► RACF Security Administrator's Guide (SC28-1915)
  - ► RACF Callable Services Guide (SC28-1921)
  - ► LDAP Administration and Use (SC24-5923)
  - ► OCEP Application Programming (SC24-5925)
- Cryptographic Services
  - ► OCSF Service Provider Developer's Guide and Reference (SC24-5900)
  - ► ICSF Administrator's Guide (SA22-7521)
- IBM HTTP Server Manuals:
  - ► Planning, Installing, and Using (SC31-8690)
- Other Sources:
  - PKIX http://www.ietf.org/html.charters/pkix-charter.html

## **DISCLAIMER**

The information contained in this document is distributed on an "as is" basis without any warranty either express or implied. The customer is responsible for use of this information and/or implementation of any techniques mentioned. IBM has reviewed the information for accuracy, but there is no guarantee that customers using the information or techniques will obtain the same or similar results in their own operational environments.

In this document, any references made to an IBM licensed program are not intended to state or imply that only IBM's licensed programs may be used. Functionally equivalent programs may be used instead. Any performance data contained in this document was determined in a controlled environment and therefore, the results which may be obtained in other operating environments may vary significantly. Users of this document should verify the applicable data for their specific environments.

It is possible that this material may contain reference to, or information about, IBM products (machines and programs), programming, or services that are not announced in your country. Such references or information must not be construed to mean that IBM intends to announce such IBM Products, programming or services in your country.

IBM retains the title to the copyright in this paper as well as title to the copyright in all underlying works. IBM retains the right to make derivative works and to republish and distribute this paper to whomever it chooses.